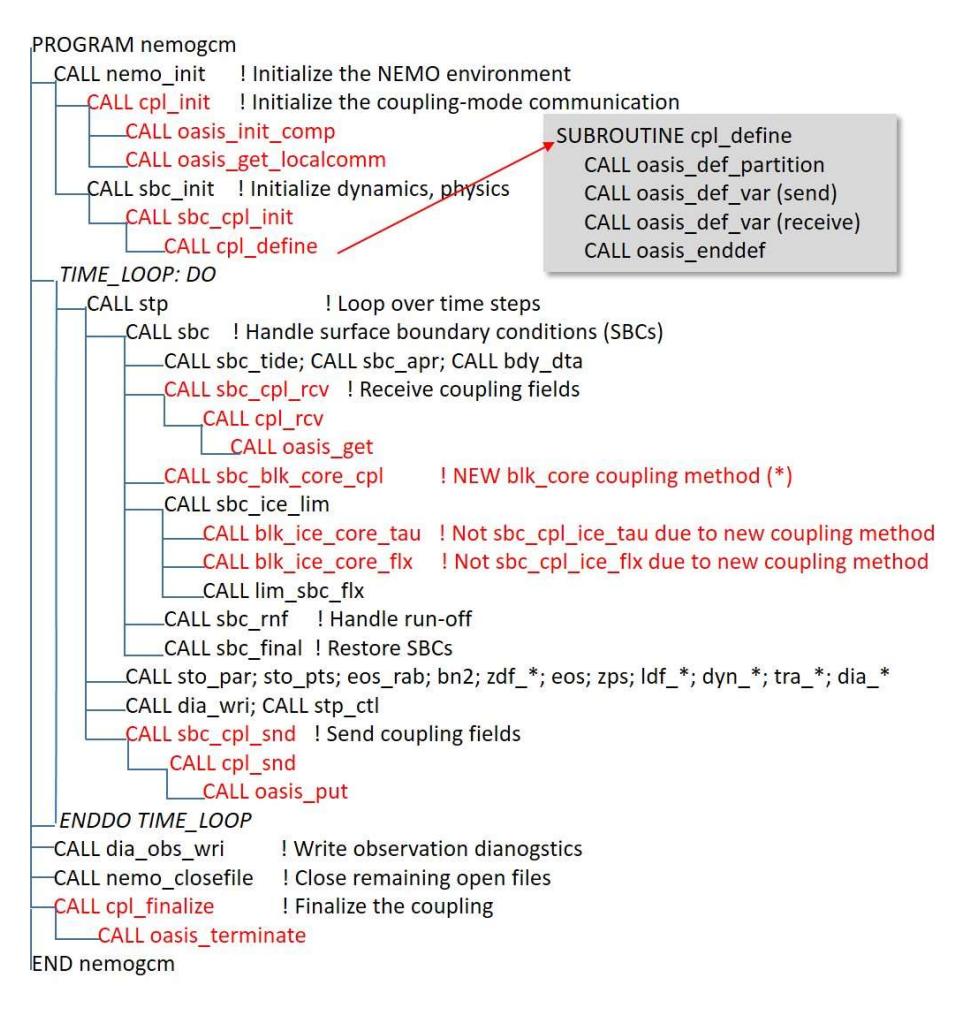

1

S1: Flowchart of NEMO v3.6 with the OASIS3-MCT coupling interface (red text). In the default OASIS interface of NEMO v3.6, sensible and latent heat fluxes are passed from the atmospheric model. With the new coupling method (\*), NEMO receives state variables (i.e. air temperature, humidity, etc.) to calculate the fluxes using the bulk formula (blk core) which is available in NEMO v3.6 for the stand-alone mode.

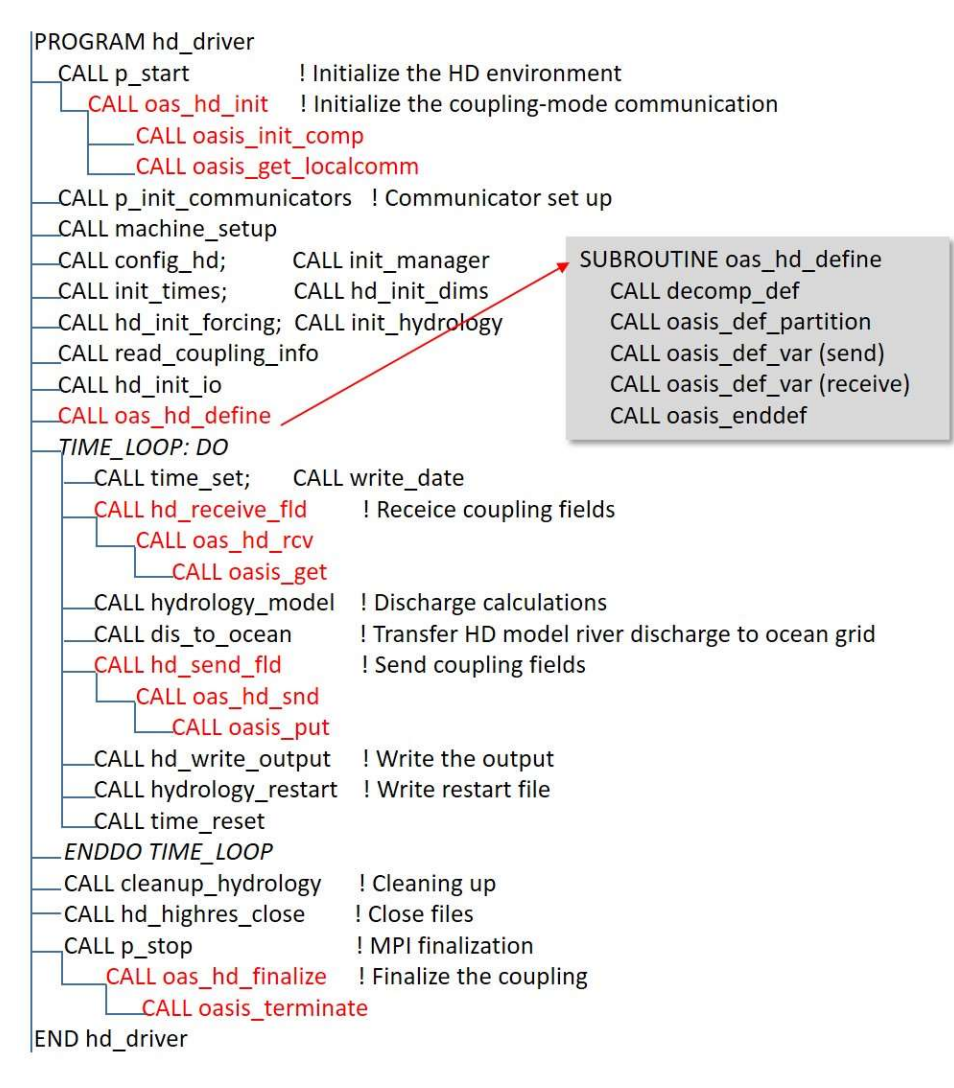

S2: Flowchart of HD v5.1 with the OASIS3-MCT coupling interface (red text).

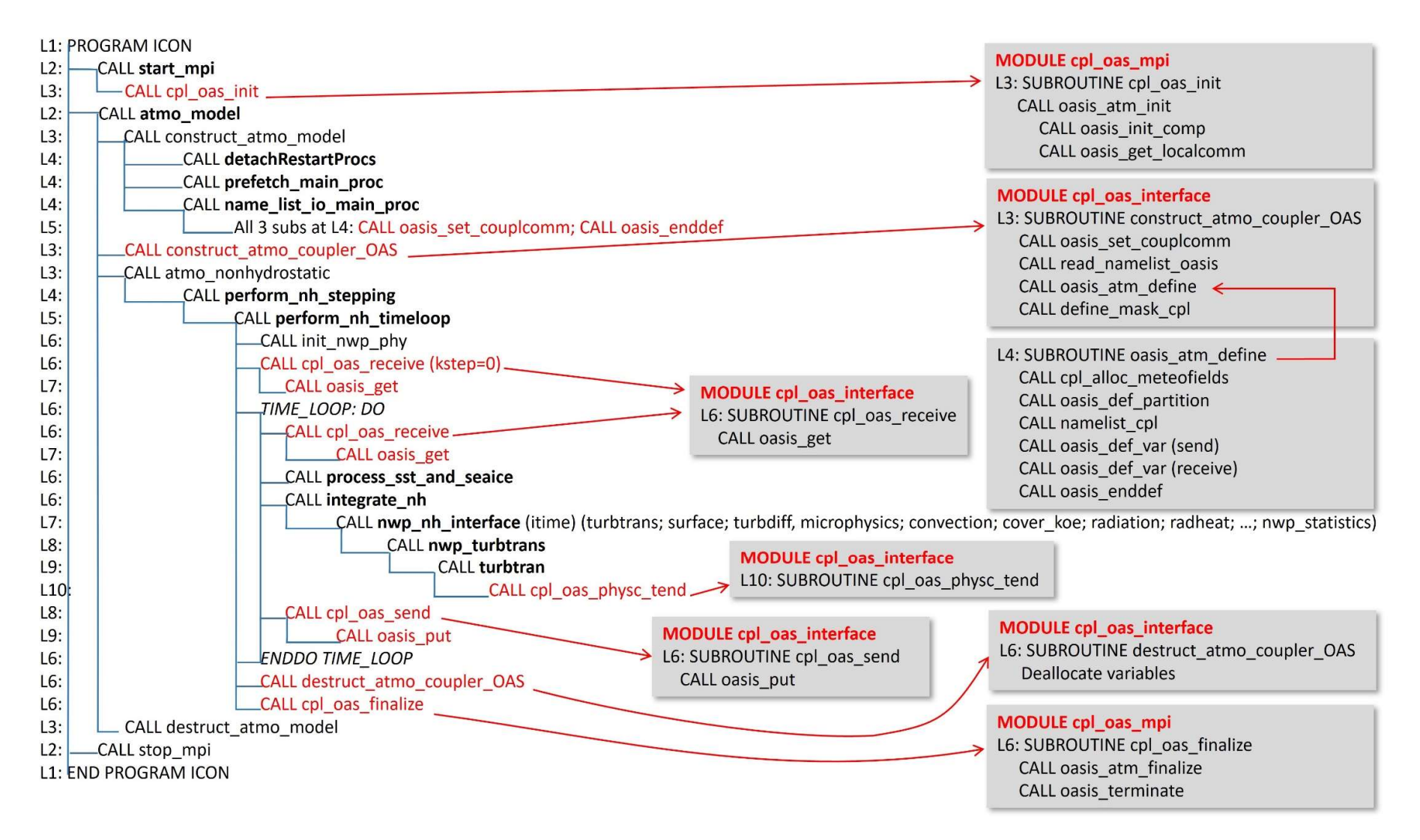

3

S3: Flowchart of ICON-NWP/ICON-CLM with the OASIS3-MCT coupling interface. Red text shows the OASIS interface. Bold text displays the modified subroutines of ICON due to the coupling. "L1" indicates Level 1 – the main ICON program, etc.

# Table S1: New OASIS coupling files added to ICON-NWP/ICON-CLM.

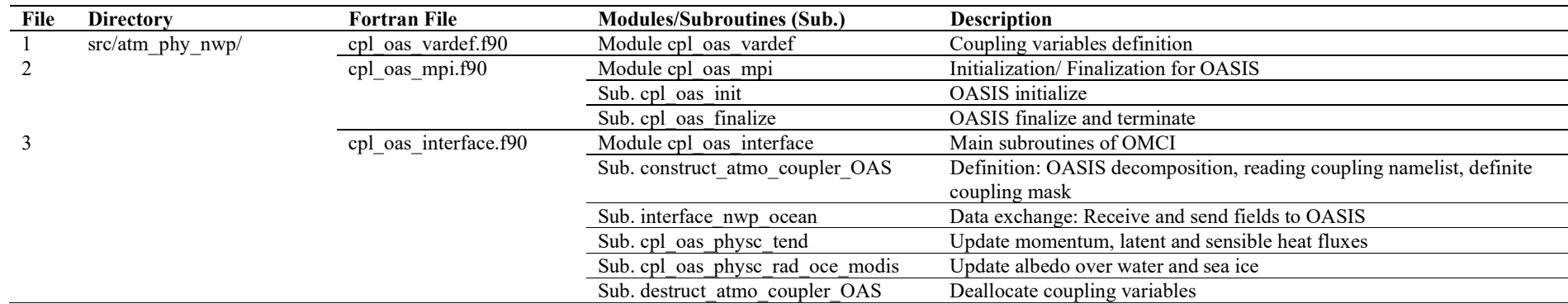

# 4 Table S2: Modified ICON's files due to the OASIS3-MCT coupling interface.

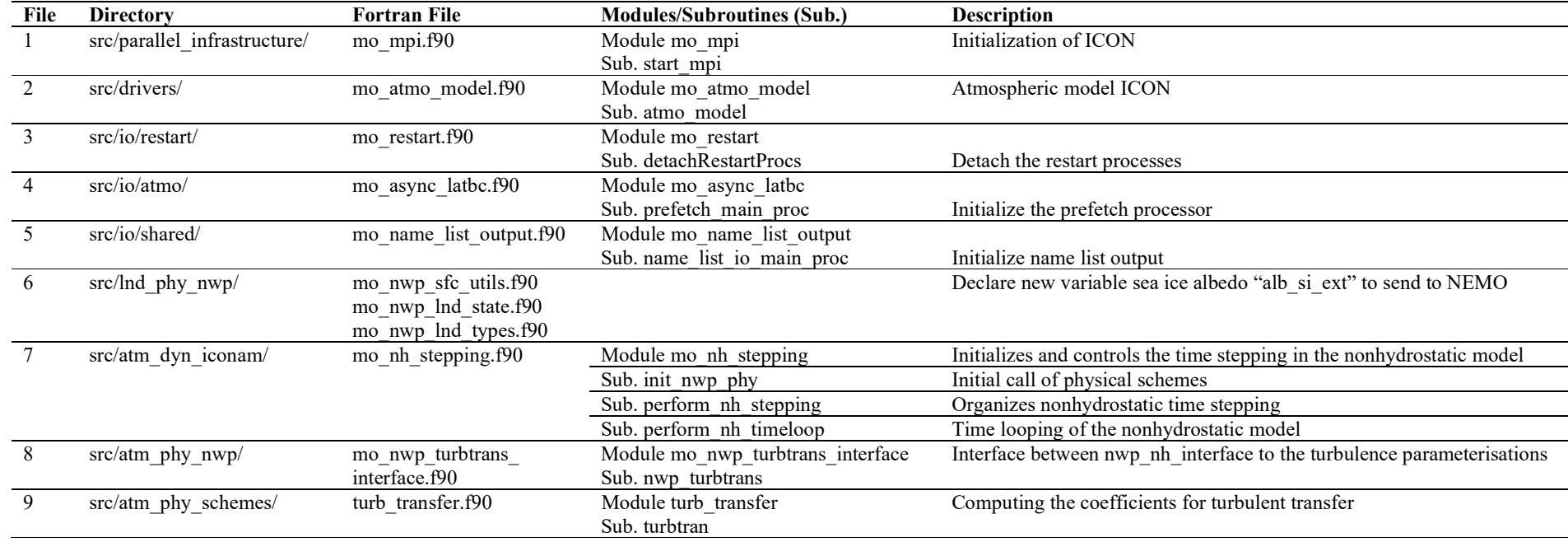

### 5 S4: Compile ICON with OMCI on Levante.

### 6 a. Environment settings:

NETCDFF\_DIR=/sw/spack-levante/netcdf-fortran-4.5.3-k6xq5g NETCDFC\_DIR=/sw/spack-levante/netcdf-c-4.8.1-2k3cmu ECCODES\_ROOT=/sw/spack-levante/eccodes-2.21.0-3ehkbb HDF5\_DIR=/sw/spack-levante/hdf5-1.12.1-tvymb5 SZIP\_ROOT=/sw/spack-levante/libaec-1.0.5-gij7yv MKL\_ROOT=/sw/spack-levante/intel-oneapi-mkl-2022.0.1-ttdktf/mkl/2022.0.1 MPIINC=/sw/spack-levante/openmpi-4.1.2-yfwe6t/include MPILIB=/sw/spack-levante/openmpi-4.1.2-yfwe6t/lib MODULES="'intel-oneapi-compilers/2022.0.1-gcc-11.2.0 openmpi/4.1.2-intel-2021.5.0'" GCCLIB="/sw/spack-levante/gcc-11.2.0-7jcqrc/lib64" PYTHON='/sw/spack-levante/mambaforge-4.11.0-0-Linux-x86\_64-sobz6z/bin/python3'

# 7 b. Compiling:

8 The environment must be the same for the coupler OASIS3-MCT v4.0 as well as for the three model

9 components ICON, NEMO and HD. OASIS3-MCT v4.0 is compiled first and will be used as the library to be

10 linked to the three models. To compile ICON with OMCI, one must adapt the configure file and

11 icon/config/dkrz/levante.intel-2021.5.0\_OASIS (see https://doi.org/10.5281/zenodo.10877618).

12 The command to compile ICON with OMCI using the setup levante.intel-2021.5.0\_OASIS is: icon/config/dkrz/levante.intel-2021.5.0\_OASIS --disable-coupling --disable-ocean --disable-jsbach --enablecoupling\_OAS --disable-art --enable-ecrad

13 Note that "--disable-coupling --disable-ocean --disable-jsbach" is not to couple with YAC, ICON-O and 14 JSBACH, respectively. Meanwhile "--enable-coupling OAS --enable-ecrad" is to switch on OMCI and to run 15 ICON with the radiation scheme ecRad. Consequently, a binary file icon is located under the directory 16 icon/bin, like in the case without OASIS. ICON with OMCI has also successfully been compiled on other 17 machines of the same architecture as Levante and on NEC-Aurora at DWD.

18

# 19 S5: Prepare OASIS input files.

## 20 a. Grid and mask files

21 Using CDO and NCO libraries is a convenient manner to produce information about grids and masks used by 22 OASIS (i.e. grids.nc and masks.nc), as well as the remapping files requested by OASIS before running the 23 coupled system. The file grids.nc should contain longitude (Lon) and latitude (Lat) of the ICON, NEMO and 24 HD grids. Although three models are considered, there are five grids which are named icon, nemo, nico, 25 nmhd, and hdmd. Lon and Lat of icon and nico have the same dimension of (1, 231660). Lon and Lat of 26 nemo and nmhd have the same dimension of (902, 777). Lon and Lat of hdmd have the dimension of (960, 27 540). The reason to create five grids is that the masks of them are different. OASIS will do the 28 interpolation/exchange on points which have the mask value of zero and ignore the points with mask of 29 one. File masks.nc contains five masks i.e. icon.msk, nemo.msk, nico.msk, nmhd.msk and hdmd.msk as 30 following:

- 31 The masks icon.msk and hdmd.msk are both zero. They are used for the source grids (see namcouple in S6 32 below); therefore, OASIS should send results from all points to other grids.
- 33 . The nemo.msk has values of zero on the ocean grid points and values of one on the land points. nemo is 34 also a source grid, but results are only available on ocean points.
- 35 The nico.msk has zero values only in the area overlapped between the NEMO domain and the ICON 36 domain, i.e. the dark blue area in Figure 3. The other grid points have a value of one, thus, sea surface 37 temperature or sea ice fraction from NEMO/LIM3 is updated in ICON only over grid points inside of the 38 dark blue area, also known as the coupling domain.
- 39 The nmhd.msk has values of one everywhere, only on river mouth points the values are zero.
- 40 41 b. Remapping files

42 Remapping files are netcdf files containing interpolation matrix, based on that OASIS can exchange data 43 between different model grids. The remapping files can be either generated by OASIS or prepared manually. 44 Applying the first method, OASIS does the interpolation using the SCRIPR function as described in the 45 namcouple file, GROUP 2 (see S6). Options for the SCRIPR function can be DISTWGT, GAUSWGT, BILINEAR or 46 CONSERV. With this method, the grids.nc and masks.nc files will be taken into account, and a remapping file 47 (e.g. rmp icon to hdmd DISTWGT.nc) will be generated. One can conduct one month simulation with the 48 coupled model and wait until the remapping file is generated, which would take about 10-20 minutes. Then 49 one can stop the simulation and rerun the coupled model using the saved remapping file and the MAPPING 50 function, as shown in GROUP 1 or GROUP 3 of S6.

51 Method 2 is to prepare the remapping files using CDO functions outside and before running the coupled 52 model. First, we extracted Lon and Lat information of grids nemo, nico and hdmd from the above-53 mentioned grids.nc file to obtain the nemogrid.nc, nicogrid.nc, hdmhgrid.nc, respectively. Specifically, for 54 the icogrid.nc, the Lon and Lat of grid icon in grids.nc must be converted to a 1-dimension field of length 55 "ncells" (similar to clon (231660) and clat (231660)), adding vertices information from the ICON grid. We 56 use these netcdf files in the script remap\_ICON\_NEMO\_HD.sh to generate several remapping files 57 (rmp \*CONSERV.nc and rmp \*DISTWGT.nc). This script uses "gencon" and "gendis" functions of CDO to 58 produce the remapping files. Note that the HD grid has no corner lon-lat information, therefore only the 59 "cdo gendis" can be used for remapping the ICON to HD grid, while "cdo gencon" is applied for the other 60 two cases. The remapping files are used in the file namcouple as shown in GROUP 1 and 3 of S6 below.

script remap\_ICON\_NEMO\_HD.sh: rm -f rmp\_icon\_to\_nemo\_\*.nc rm -f rmp\_nemo\_to\_nico\_\*.nc rm -f rmp\_icon\_to\_hdmd\_\*.nc CDO gencon,nemogrid.nc icogrid.nc rmp\_icon\_to\_nemo\_CONSERV.nc CDO gencon,nicogrid.nc nemogrid.nc rmp\_nemo\_to\_nico\_CONSERV.nc CDO gendis, hdmdgrid.nc icogrid.nc rmp\_icon\_to\_hdmd\_DISTWGT.nc

#### 61

### 62 c. File namcouple

63 One field of each exchange group (i.e. atmosphere  $\rightarrow$  ocean; atmosphere  $\rightarrow$  river run-off; ocean  $\rightarrow$ 64 atmosphere; river-runoff  $\rightarrow$  ocean) in the file namcouple is given as an example in S6. In total, 19 fields are 65 exchanged between the three models via OMCI. For all exchanges where ICON is taking part, the Send var 66 and Receive var in the file namcouple must be the same to what is defined in the OMCI/oasis atm define 67 as well as in the namelist  $\&cpl$  nml in the namelist cpl atm oce file (see example in S7). Coupling time 68 step is 3600 seconds. LAG=+0 is set in the GROUP 1 meaning NEMO receives output of ICON at every hour, 69 without any delay. LAG=+100 in GROUP 2 means that HD receives run-off from ICON at every hour plus one 70 running time step (i.e. 100 seconds) of ICON. For any field which is exchanged with a LAG larger than 0, a 71 restart file (i.e. atmin.nc, sstoc.nc or rivin.nc) is needed by OASIS. However, one must prepare the file only 72 once at the first simulation month. These restart files are generated and overwritten by OASIS at the end of 73 each run. One should, therefore, save the restart files right after any run for each month so that they are 74 available in case a later re-running of the simulation is desired for a specific month.

- 75
- 76

######################################################################### **SNFIELDS**  19 \$END ######################################################################### **\$STRINGS** ######################################################################### # GROUP 1: ATMOSPHERE --->>> OCEAN # Field 8: U wind component at  $10M$  [m/s] # Send var Receive var Var number Coupling interval(s) Transformations Restart file Field Status U10MtNB O\_WNDI 8  $3600$  2 atmin.nc EXPORTED<br>231660 1 902 777 icon nemo LAG=+0 231660 1 902 777 icon nemo LAG=+0 R 0 R 0 LOCTRANS MAPPING INSTANT rmp\_icon\_to\_nemo\_CONSERV.nc src ######################################################################### # GROUP 2: ATMOSPHERE --->>> RIVER RUN-OFF # Field 22: Surface run-off [kg/m2], sum over forecast of 1hr, converted to m/s # Send var Receive var Var number Coupling interval(s) Transformations Restart file Field Status RO\_StNB RUNOFF\_S 22  $\frac{3600}{1}$  2 atmin.nc EXPORTED 231660 1 960 540 icon hdmd LAG=+100 1 960  $\overline{540}$  icon hdmd LAG=+100 R 0 R 0 LOCTRANS SCRIPR INSTANT DISTWGT LR SCALAR LATLON 10 4 ######################################################################### # GROUP 3: OCEAN --->>> ATMOSPHERE # Field 1: Sea surface temperature  $[K]$ # Send\_var Receive\_var Var\_number Coupling\_interval(s) Transformations Restart\_file Field\_Status O TepMix SSTfNB 1 3600 2 sstoc.nc EXPORTED 902 777 231660 1 nemo nico LAG=+90 R 0 R 0 LOCTRANS MAPPING AVERAGE rmp\_nemo\_to\_nico\_CONSERV.nc src ######################################################################### # GROUP 4: RIVER RUN-OFF --->>> OCEAN # Field 19: River discharge [m3/s]: already on NEMO's grid # Send\_var Receive\_var Var\_number Coupling\_interval(s) Transformations Restart\_file Field\_Status<br>RDC2NEMO ORunoff 19 3600 1 rivin.nc EXPORTED RDC2NEMO O\_Runoff 19 3600 1 rivin.nc EXPORTED<br>nmhd nmhd LAG=+3600 nmhd nmhd R 0 R 0 LOCTRANS AVERAGE END

78

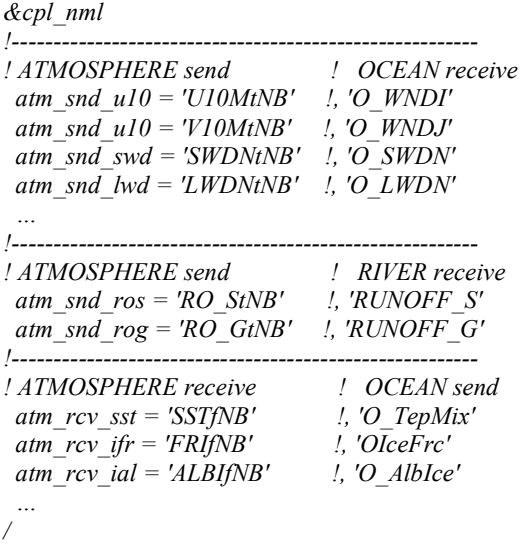

81

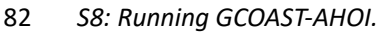

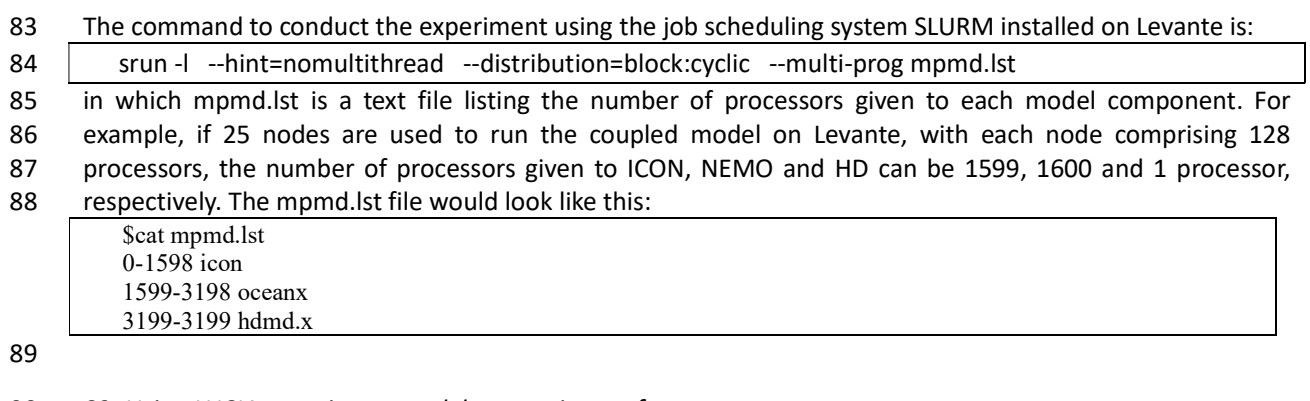

90 S9: Using LUCIA to estimate model computing performance.

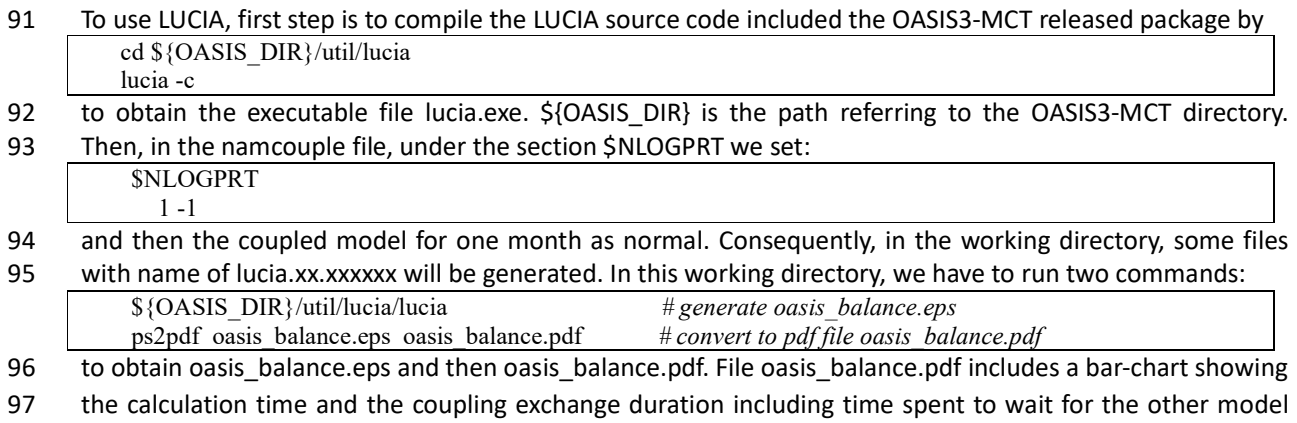

98 components.

a) ICPL266 - ICON266, T\_S

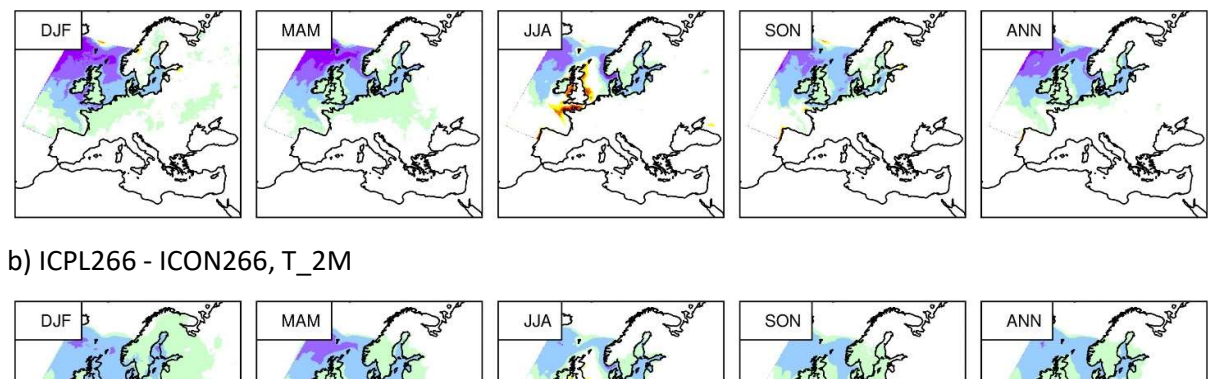

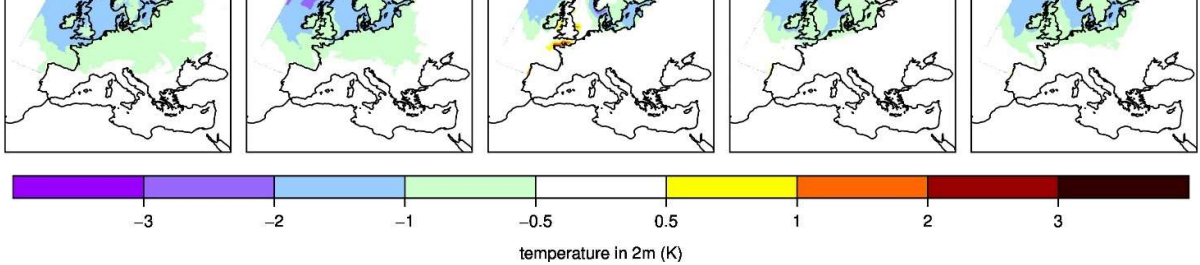

Figure S1: Seasonal (DJF, MAM, JJA, SON) and annual (ANN) T\_S and T\_2M (K) difference between ICPL266 compared to ICON266 for the period of 2010-2018.

a) ICON266

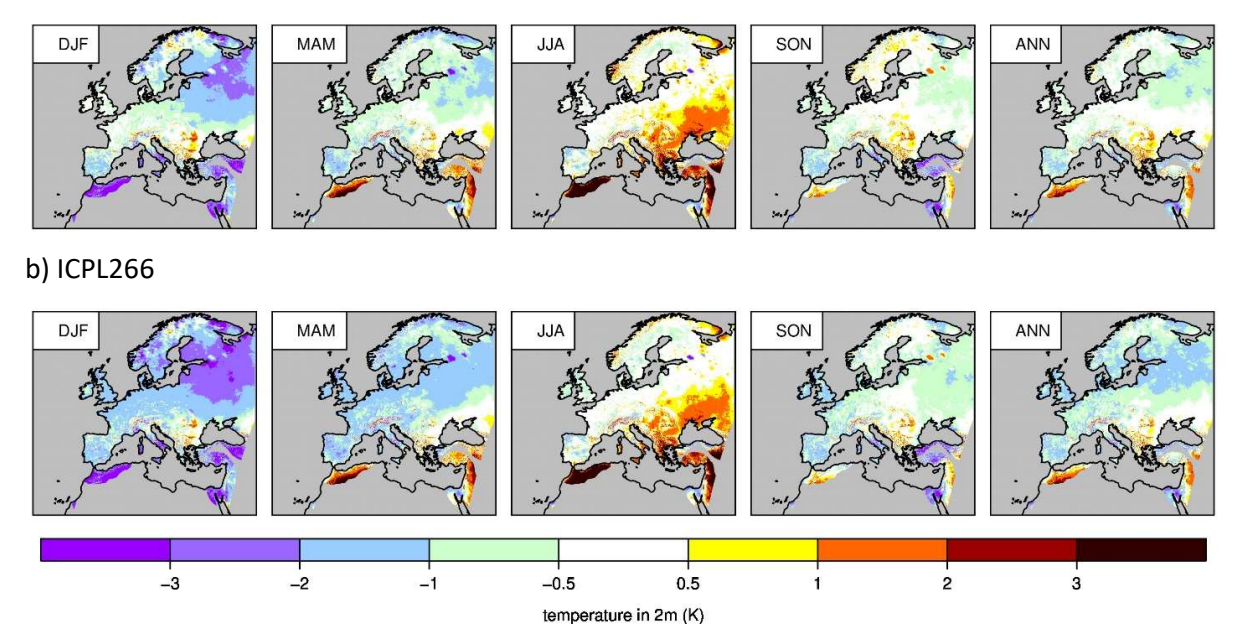

Figure S2: Seasonal (DJF, MAM, JJA, SON) and annual (ANN) mean of T\_2M (K) difference between a) ICON266 and b) ICPL266 compared to the E-OBS data for the period of 2010-2018.

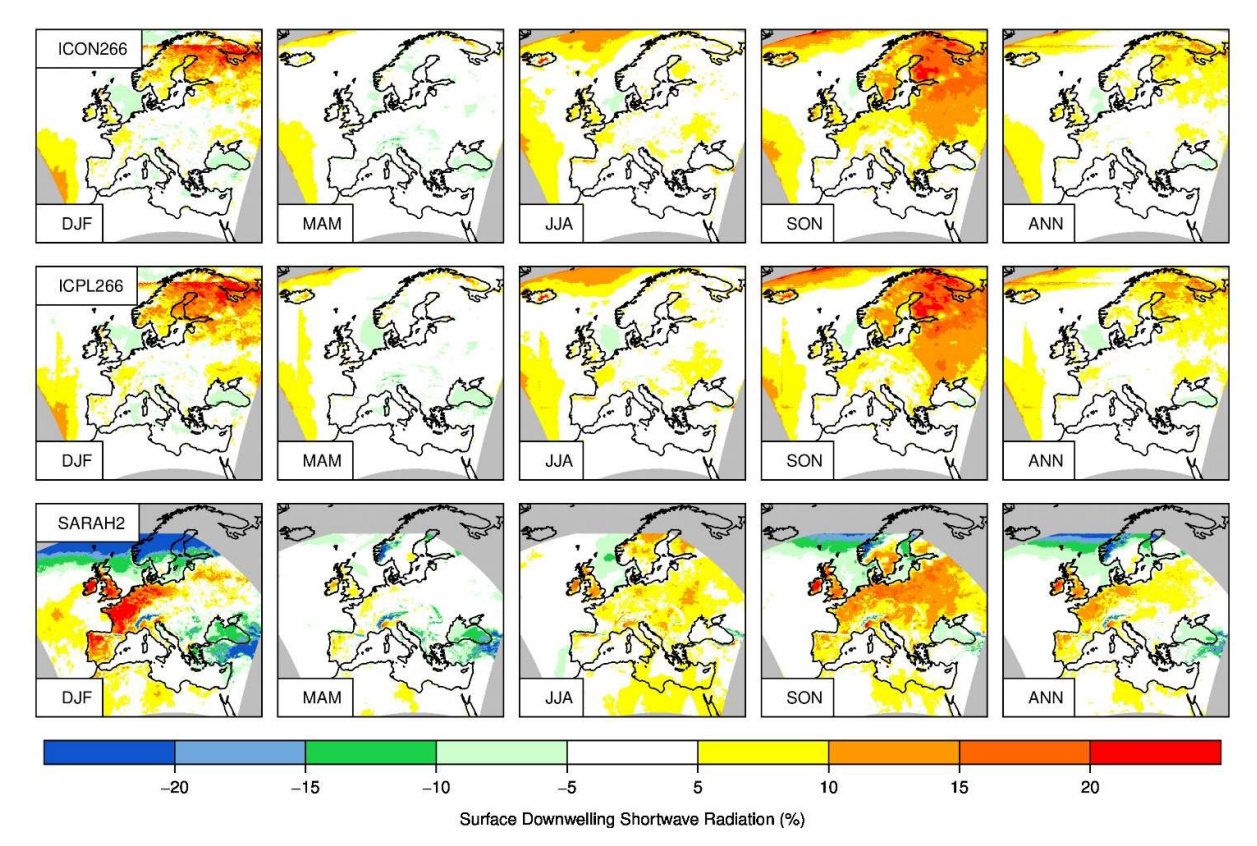

Figure S3: Seasonal (DJF, MAM, JJA, SON) and annual (ANN) of shortwave downward radiation bias (%) of ICON266 (top), and ICPL266 (middle) and the SARAH2 data (bottom) compared to the ERA5 data for the period of 2010-2018.

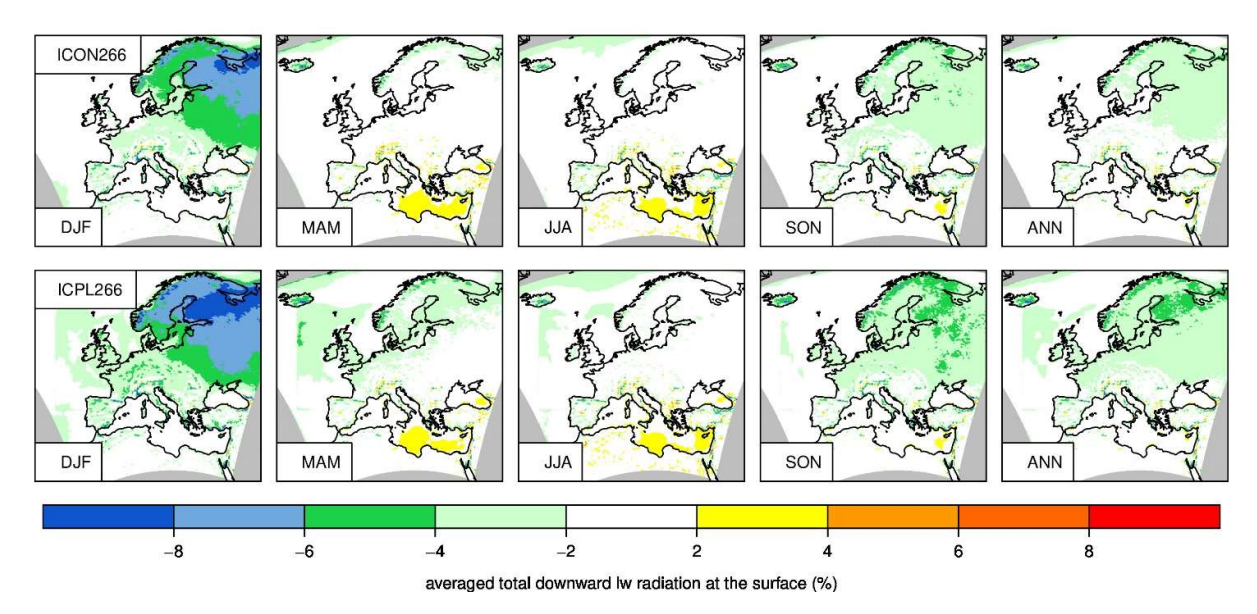

Figure S4: Seasonal (DJF, MAM, JJA, SON) and annual (ANN) of longwave downward radiation bias (%) of ICON266 (top), and ICPL266 (bottom) compared to the ERA5 data for the period of 2010- 2018.

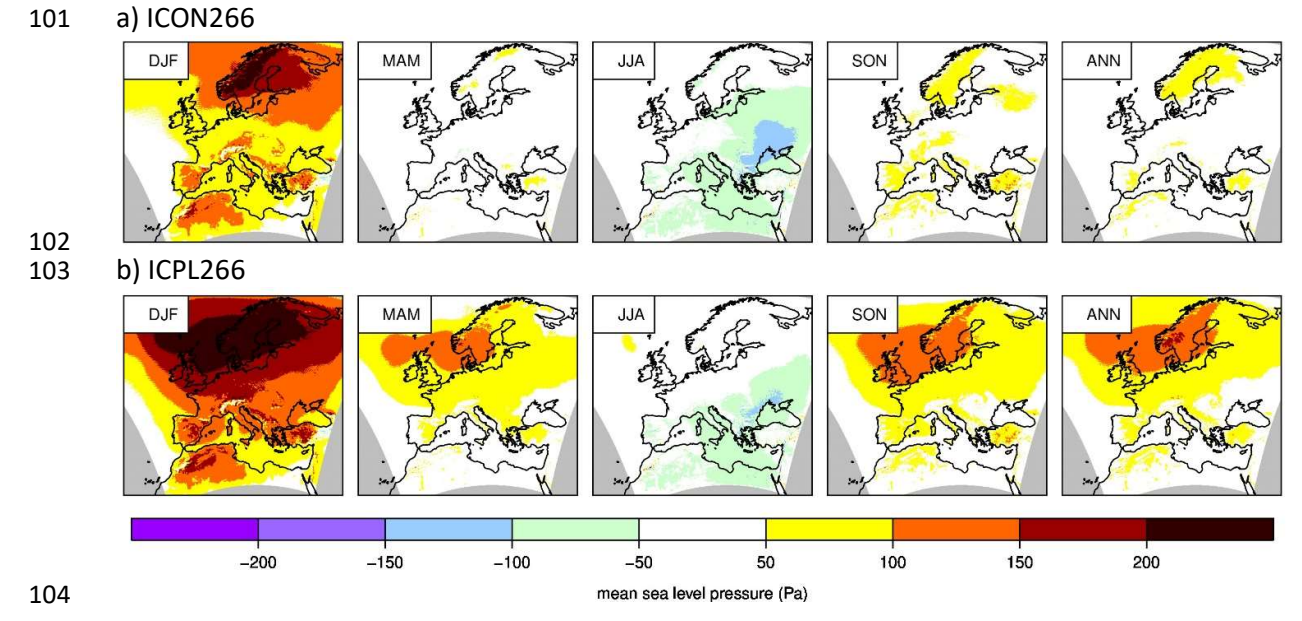

Figure S5: Seasonal (DJF, MAM, JJA, SON) and annual (ANN) mean of mean sea level pressure (Pa) difference between a) ICON266 and b) ICPL266 compared to the ERA5 reanalysis data for the period of 2010-2018.

105 a) ICON266

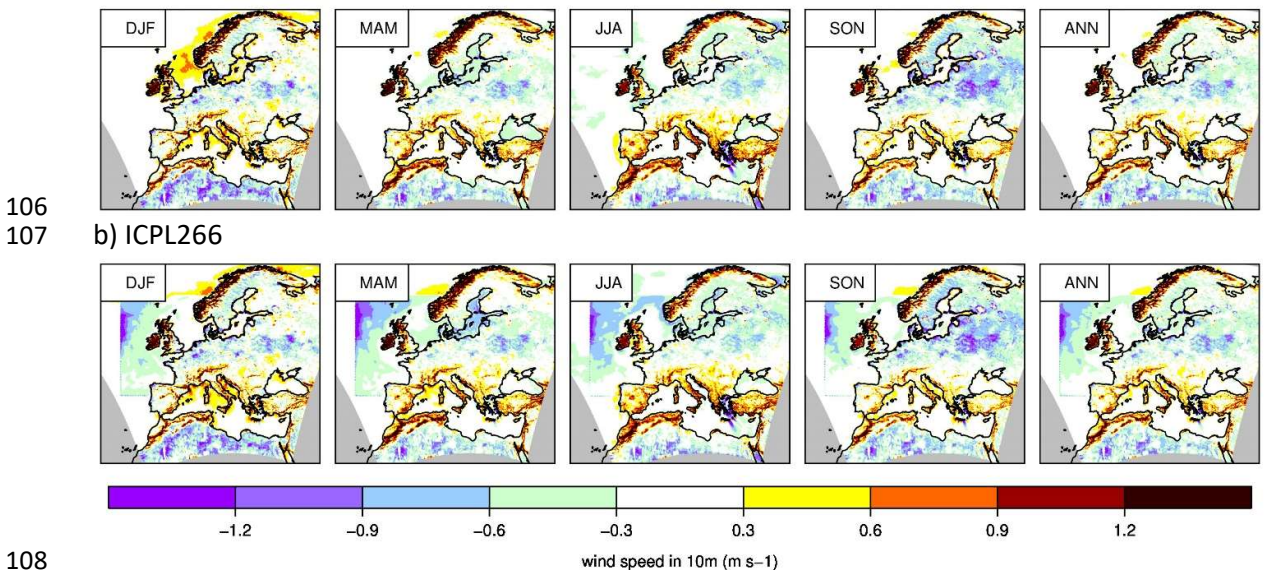

Figure S6: Seasonal (DJF, MAM, JJA, SON) and annual (ANN) mean of 10-M wind speed (m/s) difference between a) ICON266 and b) ICPL266 compared to the ERA5 data for the period of 2010- 2018.